## CO goskills **Evernote**

GoSkills online course syllabus

Monday, August 10, 2020

Natasha Vorompiova

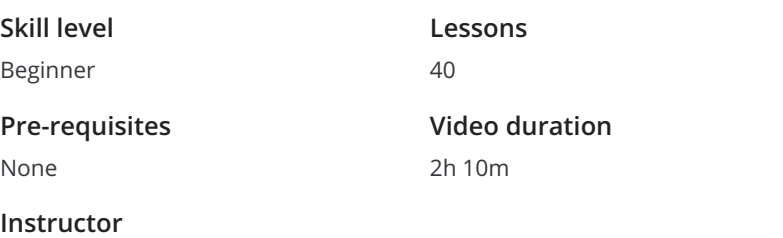

**Accredited by** CPD

**Estimated study time** 20h for all materials

## Getting to Know Evernote

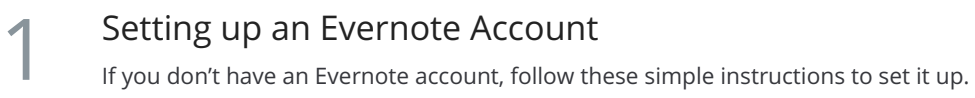

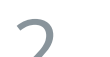

The Toolbar<br>One of the ways to access account info, synchronize notes, create new notes, perform searches, etc.

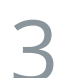

### The Sidebar

The Sidebar (also referred to as the Left Panel) shows you the broadest level of categorization of your  $\sum$  The Sidebar<br>The Sidebar (also reference documents.

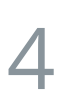

The Middle Pane<br>The area to the right from the Sidebar is the main display area.

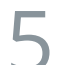

### Work Chat

Work Chat allows you to chat with others—either individuals or groups. You can also share individual **S**<br>Mork Chat allows you to chat with others—eith<br>Notes and entire Notebooks using Work Chat.

### Desktop vs. Web Versions 6

When creating an Evernote account, make sure to download Evernote to your computer. When you do that, Evernote will store local copies of all your notes, so that you can access them more quickly and when not online. When you go back online, your notes will be synchronized, with a copy in the cloud and another copy on your home computer.

## Notes

### Evernote Note (Overall Structure)

Imagine a bunch of folders with documents in a file drawer. Evernote is the file drawer, Notebooks are **the folders folders (Overall Structure)**<br>Imagine a bunch of folders with documents in a file drawer. Evernote is the file drawer, Notebooks a<br>the folders, and a Note would be an individual sheet of paper -- one document i

**Formatting**<br>Use Formatting when you want to alter the style of the text of your Note, add a list or layout elements.

Reminders<br>For time sensitive items, take advantage of Evernote's reminder feature.

Note Links<br>10 Note links come in very handy when you cross reference or share the Notes.

**Sharing a Note**<br>11 If you want to give someone access to the contents of your Note you can easily share it.

Performing Actions with Multiple Notes<br>12 When you want to make modifications to several Notes at once.

## Notebooks

- Notebooks (creating, deleting)<br>Notebooks are used to store and organize notes in a logical way.
	- Sharing Notebooks<br>14 If you want to give someone access to the contents of your Notebook you can easily share it.
		- Creating Notebook Table of Contents<br>15 Creating a Table of Contents is a fantastic way to bundle links to individual notes into a single Note.
- Notebook Stacks<br>Notebook stacks are used to organize notebooks by certain characteristic.

Organizing Notebooks If you'd like to structure your Notebooks so that you can quickly find what you are looking for, it's best  $\sum_{\text{If you'd like to stru}\atop\text{to organic them.}}$ 

## Tags

 $\sf{Tags} \hspace{-1ex}$  Tags are used to organize notes.

### Tagging Strategies

Since it's very easy to have more tags than necessary, it's important to develop a strategy that you follow when tagging your Notes.

### Organizing Tags

If you'd like to have a structure for your tags so that you can quickly find what you are looking for, it's **20** Organizing Tags<br>
If you'd like to have a struct<br>
best to organize your tags.

## Finding Information in Evernote

Basic Search Evernote's search function is very powerful and allows you to quickly find documents without having to remember in what notebook you saved them.

Search Operators<br>22 When searching in Evernote, use search operators to narrow down your search.

 $23<sub>10</sub>$ 

### Saving, Retrieving, Deleting a Search

If you find yourself running the same searches on a regular basis, you can create a shortcut for yourself by saving that search. Naturally, you can always modify it and delete it altogether once you no longer need it.

## Getting Information to Evernote

### Clipping From Desktop

It's very overwhelming to hunt for key information in multiple locations. Mastering different ways of **24 Clipping From Desktop**<br>It's very overwhelming to hunt for key information in multiple locations. Mastering different w<br>getting information into Evernote will help you to turn Evernote into a single information hub.

**25** Emailing into Evernote<br>
Evernote.<br>
Evernote. If you'd like to save in Evernote information received via email, you can forward your emails into

Webclipper<br>When you need to clip webpages, articles, or URLs, take advantage of Evernote's Web Clipper.

28

### **Skitch**

Skitch is an amazing tool to grab and annotate images and send them into Evernote. It's very handy to Skitch<br>Skitch is an amazing tool to grab and annotate images and send them into Evernote. It's v<br>give instructions, draw attention to something, or save an image as an idea or inspiration.

## Keeping Evernote Organized

### Organizing Evernote Using Notebooks

Evernote doesn't have a rigid built-in structure for organizing your information. So, you've got to take matters into your own hands and organize your Evernote yourself. One way to do it is by using **Notebooks** 

# Organizing Evernote Using Tags<br>29 Another way of organizing your Evernote by using tags.

### Maintaining Evernote

Evernote has the potential to become your "external brain," which makes it extremely important for you **30** Maintaining Evernote<br>Evernote has the potential to become your "external brain," v<br>to keep your information in Evernote as orderly as possible.

## Uses of Evernote

**31** Managing Tasks<br>Evernote is not a dedicate<br>lists. Evernote is not a dedicated task-management tool, but makes it very easy for you to manage uour task

Managing Projects<br>32 Evernote is a unique platform that allows us to manage projects with ease.

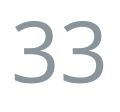

**33** Nurturing Relationships<br>Evernote can help you to master the<br>in touch with others. Evernote can help you to master the skill of nurturing relationships and makes it amazingly easy to keep

### Evernote for Organizing Events

Event planning isn't easy, especially because you're also working, raising a family, studying, and being **EVET ACT STAND FOR A THE SET ASSEM SET ASSEM**<br>For a thousand and one other things. Evernote is your all-in-one solution to planning.<br>The persponsible for a thousand and one other things. Evernote is your all-in-one soluti

## Evernote Hacks

For Small Business Owners<br>35 You could run your business using only Evernote even without upgrading to paid levels.

For Bloggers<br>36 If you'd like to create a more organized approach to your blogging, Evernote is just the tool to help you.

### For Travelers

If you love traveling, all information like researching interesting destinations, packing lists, and even **bick Strain Strams**<br>**pictures you take while on your trip can live in one single place in Evernote.** 37<br>**pictures you take while on your trip can live in one single place in Evernote.** 

For Parents<br>38 Evernote can greatly help if trying to stay on top of everything you need to do as a parent.

### For Students

Evernote is a perfect tool for students who take notes during lectures, collect research for papers, **SO** For Students<br>Evernote is a perfect tool for students who<br>collaborate with others, or study for a test.

## Unconventional Uses of Evernote

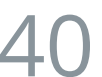

### Unconventional Uses of Evernote

Evernote is one mighty tool. Pick something that you do that requires remembering or storing **40** Unconventional Uses of Evernote<br>Evernote is one mighty tool. Pick something that you do that requires re<br>information and play with ways to use Evernote to manage that activity.

**Go to [GoSkills.com](https://www.goskills.com/Course/Evernote)**